**Dell Satıcı Opsiyon Kiti Önemli Bilgiler**

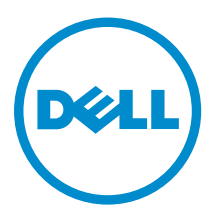

# <span id="page-1-0"></span>**Notlar, Dikkat Edilecek Noktalar ve Uyarılar**

**NOT:** NOT, bilgisayarınızı daha iyi kullanmanızı sağlayan önemli bilgileri anlatır. W

DİKKAT: DİKKAT, donanımda olabilecek hasarları ya da veri kaybını belirtir ve bu sorunun nasıl önleneceğini anlatır.

**UYARI: UYARI, meydana gelebilecek olası maddi hasar, kişisel yaralanma veya ölüm tehlikesi anlamına gelir.**

#### **© 2012 Dell Inc.**

∧

Bu metinde kullanılan ticari markalar: Dell™, Dell logosu, Dell Boomi™, Dell Precision™ , OptiPlex™, Latitude™, PowerEdge™, PowerVault™, PowerConnect™, OpenManage™, EqualLogic™, Compellent™, KACE™, FlexAddress™, Force10™ ve Vostro™; Dell Inc. şirketine ait ticari markalardır. Intel®, Pentium®, Xeon®, Core® ve Celeron® ABD ve diğer ülkelerde Intel Corporation'a ait tescilli ticari markalardır. AMD® tescilli bir ticari markadır ve AMD Opteron™, AMD Phenom™ veAMD Sempron™; Advanced Micro Devices, Inc. şirketine ait ticari markalardır. Microsoft®, Windows®, Windows Server®, Internet Explorer®, MS-DOS®, Windows Vista®, ve Active Directory®, Amerika Birleşik Devletleri ve/veya diğer ülkelerde Microsoft Corporation'a ait ticari markalar ya da tescilli ticari markalardır. Red Hat® ve Red Hat® Enterprise Linux® Amerika Birleşik Devletleri ve/veya diğer ülkelerde Red Hat, Inc. sirketine ait tescilli ticari markalardır. Novell® ve SUSE® Amerika Birleşik Devletleri ve diğer ülkelerde Novell Inc. şirketine ait ticari markalardır. Oracle®; Oracle Corporation ve/veya iştiraklerine ait tescilli bir ticari markadır. Citrix®, Xen®, XenServer® ve XenMotion®, Amerika Birleşik Devletleri ve/veya başka ülkelerde Citrix Systems, Inc. şirketine ait tescilli ticari markalar ya da ticari markalardır. VMware®, Virtual SMP®,vMotion®, vCenter ®ve vSphere® Amerika Birleşik Devletleri veya diğer ülkelerde VMWare, Inc. şirketine ait tescilli ticari markalar ya da ticari markalardır. IBM®; International Business Machines Corporation'a ait tescilli bir ticari markadır.

2012 - 09

Rev. A06

# İçindekiler

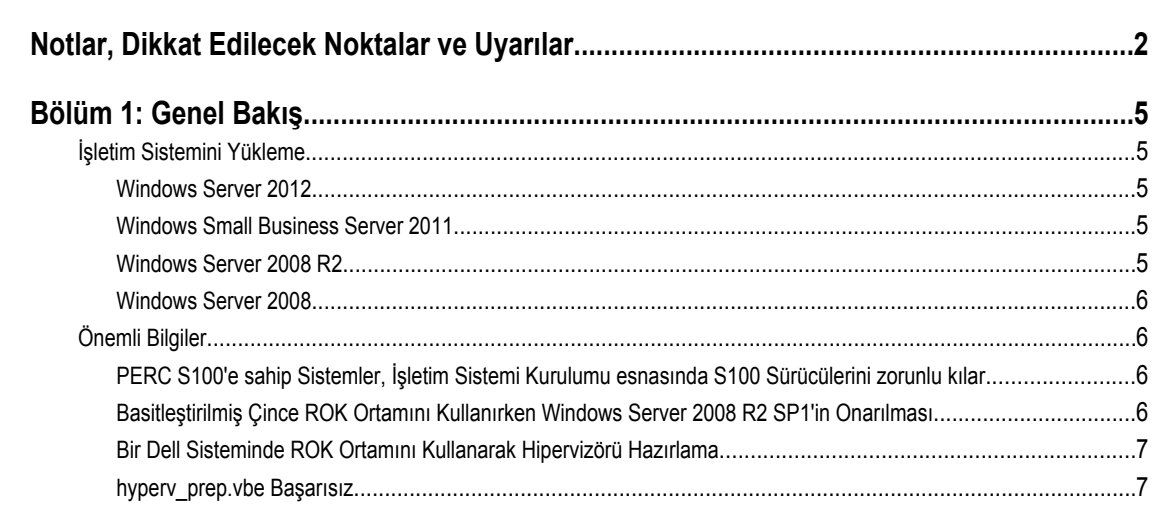

## <span id="page-4-0"></span>**Genel Bakış**

Dell Satıcı Opsiyon Kiti (ROK) tek başına bir Dell-markalı işletim sistemi kitidir. Aşağıdaki sürümlerde sunulmaktadır:

- Microsoft Windows Server 2012
- Microsoft Windows Small Business Server 2011
- Microsoft Windows Server 2008 R2
- Microsoft Windows Server 2008

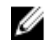

**NOT:** ROK yalnızca Windows Server 2012, Windows Server 2008 ve Windows Server 2008 R2 işletim sistemlerinin belirli sürümlerinde sunulmaktadır.

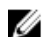

**NOT:** ROK yalnızca İngilizce, Fransızca, Almanca, İspanyolca ve Basitleştirilmiş Çince'yi desteklemektedir.

### **İşletim Sistemini Yükleme**

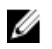

**NOT:** ROK ortamını yalnızca Dell sistemleri ve Dell sistemlerinde bulunan sanal makinelere (VMs - Sanal Makine(ler)) kurulabilir. Windows Server işletim sistemini Dell olmayan bir fiziksel sisteme veya Dell olmayan bir sistemde bulunan VM üzerine kurmaya çalışırsanız, kurulum başarısız olur ve sistem doğrulama hatası mesajı görüntülenir.

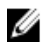

U

**NOT:** Windows Server işletim sistemleri yalnızca belirli Dell sistemlerine kurulabilir. Dell destekli sistemlerin ve işletim sistemi kombinasyonlarının bir listesi için bkz. *Operating System Support Matrix for Dell PowerEdge Systems* (Dell PowerEdge Sistemleri için İşletim Sistemi Destek Matrisi) - **dell.com/ossupport**.

#### **Windows Server 2012**

Dell, kurmak istediğiniz işletim sistemi dilini seçebileceğiniz çok dilli bir Windows Server 2012 ortamı sunmaktadır.

**NOT:** İşletim sistemi Basitleştirilmiş Çince için ayrı bir ortamda sunulmuştur.

Bir Dell sisteminde ROK ortamını kullanarak Windows Server 2012'yi kurmak için, bkz. *Installation Instructions and Important Information Guide for Windows Server 2012* (Windows Server 2012 için Yükleme Yönergeleri ve Önemli Bilgiler Kılavuzu) **dell.com/ostechsheets**.

İşletim sistemini etkinleştirmek için, bkz. *Dell OEM Windows Server Media–Operating System Activation Guide* (Dell OEM Windows Server Ortamı–İşletim Sistemi Aktivasyon Yönergesi)- **dell.com/ostechsheets**.

Ek bilgiler ve Dell sunucuları hakkında Windows Server 2012 bilinen sorunları için bkz. *Important Information Guide for Windows Server 2012*(Windows Server 2012 için Önemli Bilgiler Kılavuzu)-**dell.com/ostechsheets**.

#### **Windows Small Business Server 2011**

Windows Small Business Server 2011'i bir Dell sistemine ROK kullanarak yüklemek için bkz. *Microsoft Windows Small Business Server 2011 for Dell PowerEdge Systems–Installation Guide* (Dell PowerEdge Sistemleri için Microsoft Windows Small Business Server 2011-Kurulum Kılavuzu) - **dell.com/ostechsheets**.

#### **Windows Server 2008 R2**

Windows Server 2008 R2'yi bir Dell sistemine ROK kullanarak yüklemek için bkz. *Microsoft Windows Server 2008 R2 for Dell PowerEdge Systems–Installing Microsoft Windows Server 2008 R2* (Dell PowerEdge Sistemleri için Microsoft Windows Server 2008 R2-Microsoft Windows Server 2008 R2 Kurma) - **dell.com/ostechsheets**.

<span id="page-5-0"></span>İşletim sistemini etkinleştirmek için bkz. *Microsoft Windows Server 2008 Activation Guide* (Microsoft Windows Server 2008 Etkinleştirme Kılavuzu) - **dell.com/ostechsheets**.

#### **Windows Server 2008**

Windows Server 2008'i bir Dell sistemine ROK kullanarak yüklemek için bkz. *Microsoft Windows Server 2008 for Dell PowerEdge Systems–Installing Microsoft Windows Server 2008* (Dell PowerEdge Sistemleri için Microsoft Windows Server 2008-Microsoft Windows Server 2008'i Yükleme) - **dell.com/ostechsheets**.

İşletim sistemini etkinleştirmek için, bkz. *Dell OEM Windows Server Media–Operating System Activation Guide* (Dell OEM Windows Server Ortamı–İşletim Sistemi Aktivasyon Yönergesi) - **dell.com/ostechsheets**.

## **Önemli Bilgiler**

#### **PERC S100'e sahip Sistemler, İşletim Sistemi Kurulumu esnasında S100 Sürücülerini zorunlu kılar**

**Açıklama** PowerEdge RAID Denetleyici (PERC) S100 üzerine ROK ortamı veya Dell Tümleşik Sunucu Yapılandırıcı (USC) kullanarak Windows Server işletim sistemini yüklediğinizde sistem yeniden önyükleme döngüsüne girer.

**Çözüm** Bu sorunu çözmek için, işletim sistemini yüklemek üzere Dell Sistemleri Üretim Güncelleme Yardımcı Programını (SBUU) veya harici USB-DVD sürücüsünü kullanın.

> **NOT:** Bu sorun Windows Small Business Server 2011 ve Windows Server 2008 R2 SP1 ile U giderilir. Bu işletim sistemlerinde S100 sürücüsü mevcut olmadığından sürücüyü kurmanızı isteyen bir mesaj görünür. **support.dell.com** adresinden en son sürücüyü indirin ve kullanın.

**NOT:** Dell yazılımı RAID S100 ve S300 Windows Server 2012'de desteklenmez. Ø

#### **Basitleştirilmiş Çince ROK Ortamını Kullanırken Windows Server 2008 R2 SP1'in Onarılması**

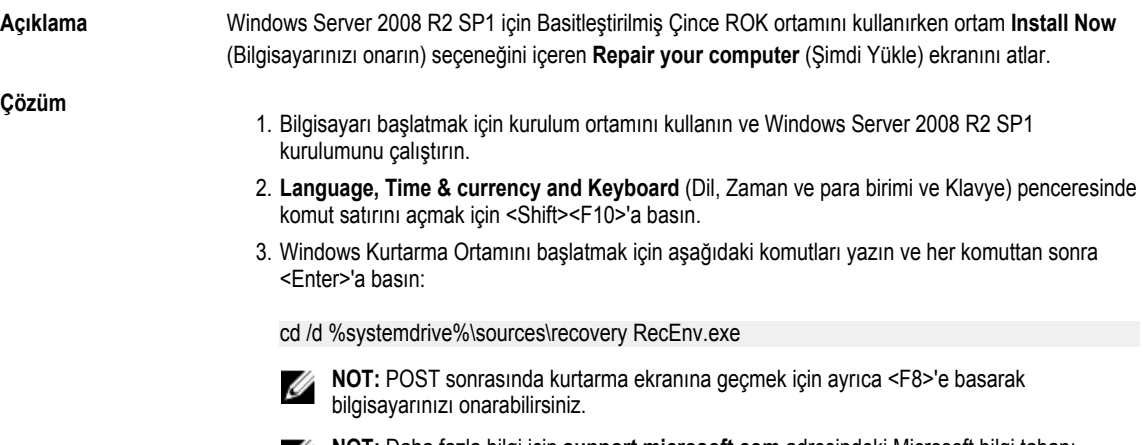

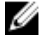

**NOT:** Daha fazla bilgi için **support.microsoft.com** adresindeki Microsoft bilgi tabanı makalesi **951495**'i inceleyin.

#### <span id="page-6-0"></span>**Bir Dell Sisteminde ROK Ortamını Kullanarak Hipervizörü Hazırlama**

**Açıklama** Hipervizör kurulumu desteklemeye hazır olmadığında, bir Dell sisteminde barındırılan Sanal Makineye (VM) işletim sistemi kurulumu başarısız olur.

**Çözüm** Sorunu çözmek ve hipervizörü hazırlamak için, kullandığınız hipervizöre bağlı olarak aşağıdaki prosedürleri takip edin.

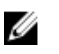

**NOT:** VM'yi barındıran sistem üzerinde aşağıdaki prosedürleri gerçekleştirdiğinizden emin olun.

ESX/ESXi hipervizörünüzü ROK ortamı kullanımına hazırlamak için:

- 1. **/vmfs/volumes/<datastore name>/<VM name>/<VM name>** konumuna gidin.
- 2. vmx dosyasını bir düzenleyicide açın ve aşağıdaki satırı ekleyin:

smbios.reflectHost = TRUE

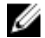

**NOT:** Oluşturduğunuz her VM için **vmx** dosyasını düzenlediğinizden emin olun.

Microsoft hipervizörünüzü ROK ortamı kullanımına hazırlamak için:

- 1. ROK ortamını yerleştirin ve **<DVD drive>:\ROK** konumuna gidin.
- 2. Hyper-V çalıştıran Windows Server işletim sisteminde **hyperv\_prep.vbe** dosyasını çalıştırın ve ekrandaki yönergeleri izleyin.

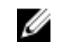

**NOT:** Programı Microsoft Hyper-V Server 2008 veya Hyper-V Server 2008 R2 üzerinde çalıştırıyorsanız, komut satırına cscript hyperv\_prep.vbe yazın.

ROK ortamını kullanmak için *Citrix XenServer hipervizörü* hazırlamak üzere, XenServer sürümünün 5.5 veya sonrası olmasını sağlayın.

#### **hyperv\_prep.vbe Başarısız**

**Açıklama hyperv\_prep.vbe** bir Windows Server işletim sisteminde ROK ortamından çalıştırılamıyor ve bir hata mesajı görüntüleniyor.

**Çözüm** Şunları sağlayın:

- Windows Server işletim sistemi Hyper-V rolünü destekler.
- Hyper-V rolü sisteminizde etkin durumdadır. Değilse rolü etkinleştirin ve kuruluma devam edin.